# **Defining system model using variation points**

This step does not require having Configurations [defined](https://docs.nomagic.com/display/PLE2022xR1/Defining+configurations) in the model. It can be done before/in parallel with defining Configurations.

## **What is a System Model with Variation Points?**

A System Model, also known as a 150% model, is a model representing a system that has variable parts. These are marked using Variation Points.

### **Guidelines for defining System Model with Variation Points**

- $\bullet$  Model your system using common SysML practices Requirements, BDD, IBD, Activity diagrams, etc.
- Whenever some part of your System Model is variable, you need to mark that specific part using **Variation Points**.

#### **Kinds of Variation Points**

If the model element (Requirement, Block, Part, Action, etc.) does not exist in some variants of your system, then mark it with the **Existence** Variation Point. It is the most commonly used Variation Point.

To mark an element with the Existence variation point

1. Right-click the element and then from the shortcut menu, select **Variants Modeling** > **Add Variation Point** > **Existence**.

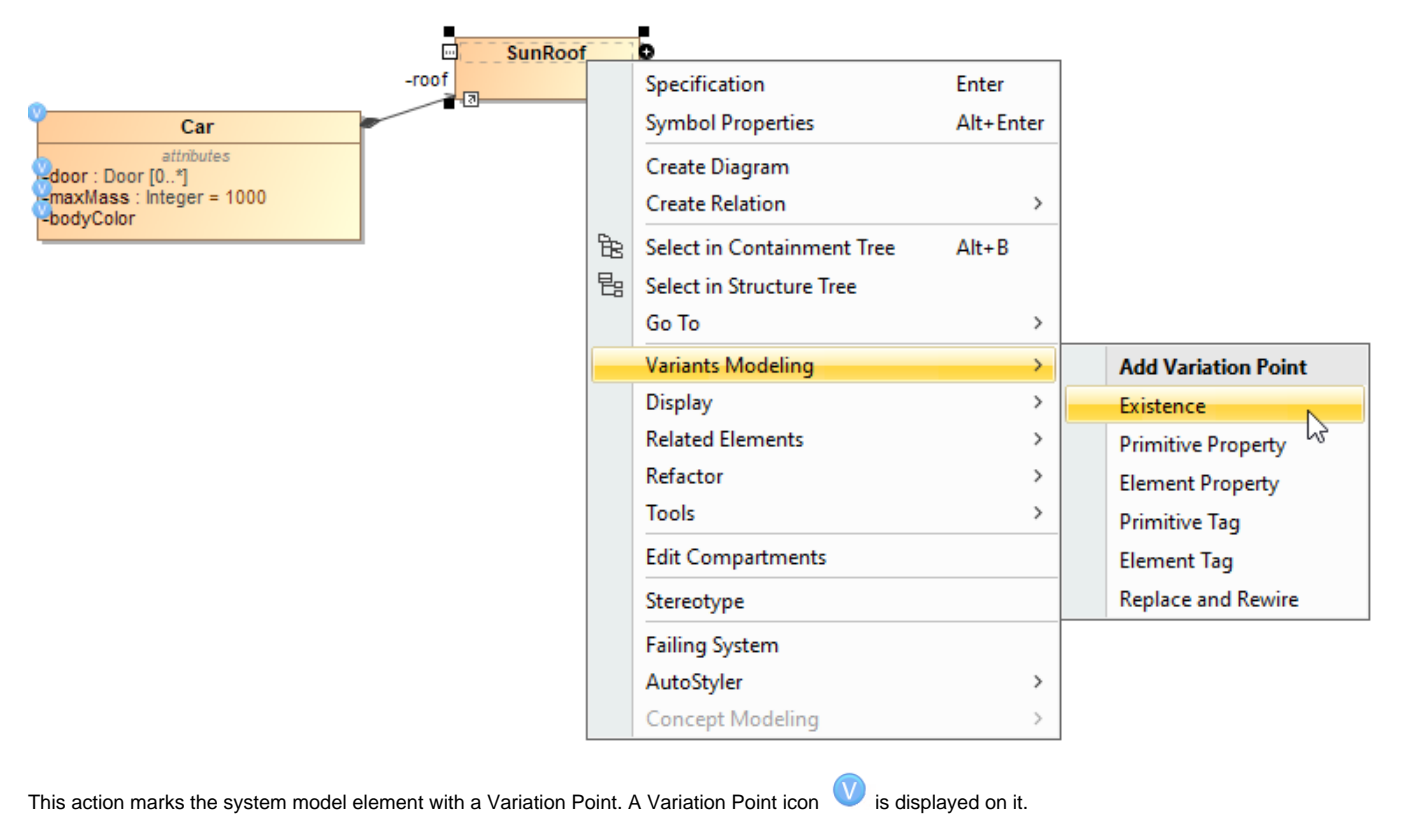

**Additional information**<br>**Ruthe model, the Variation Point is stored as a special constraint with the «ExistenceVariationPoint» stereotype applied to it. Constraint's constrainedEle** ment is your system model element.

If the model element (Requirement, Block, Part, Action, etc.) has any kind of field value that can be modified, then mark it with the **Modification/Value** Variation Point. It has the following flavors:

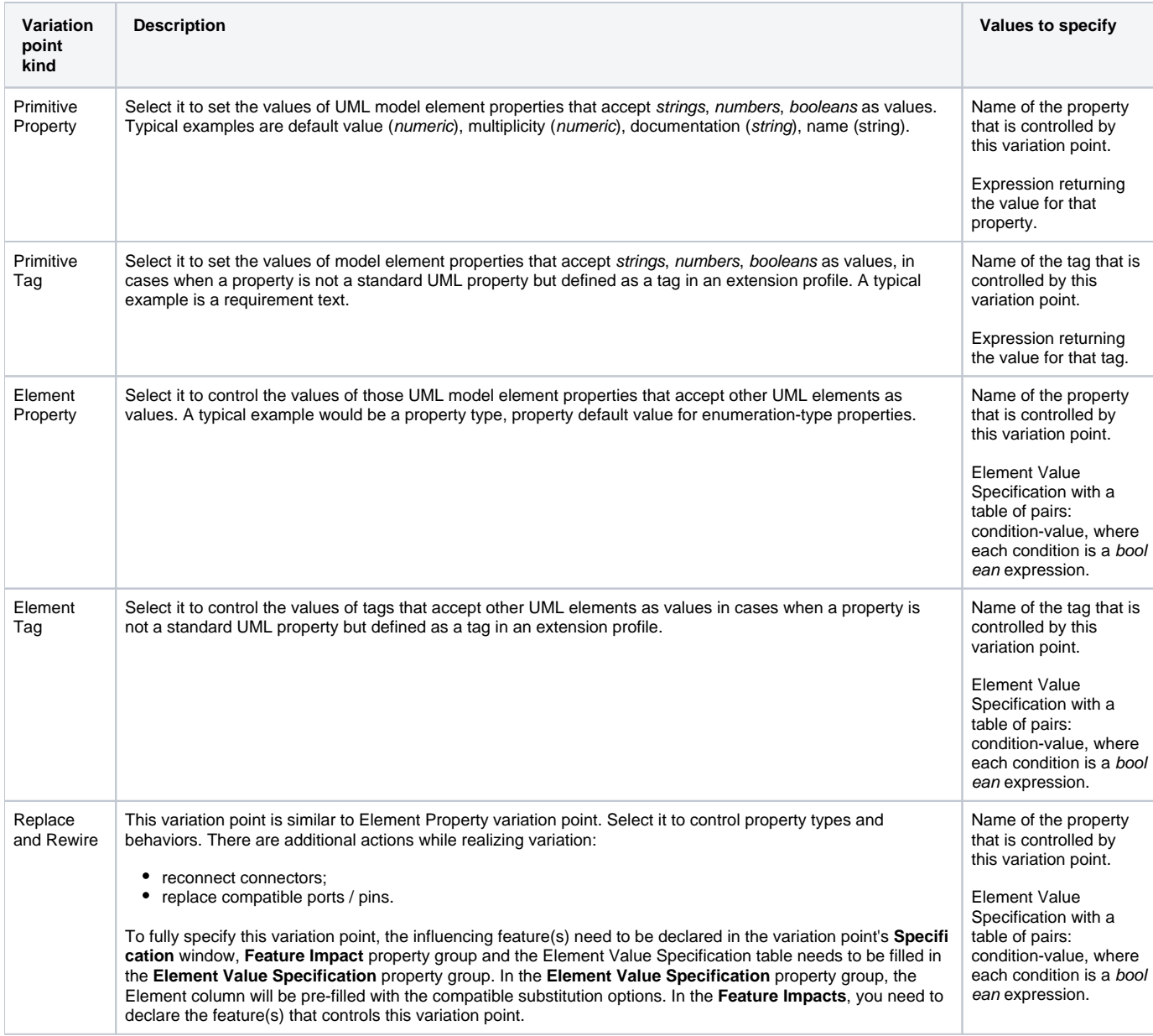

# **Specifying features from the Feature Model**

Once the Variation Point is specified, you need to specify feature impacts, i.e., specify the features from the Feature Model that influence this Variation Point.

To specify the features from the Feature Model

- 1. In the Variation Point Specification window, go to **Feature Impacts**.
- 2. Click the **Add** button to specify the influencing features.

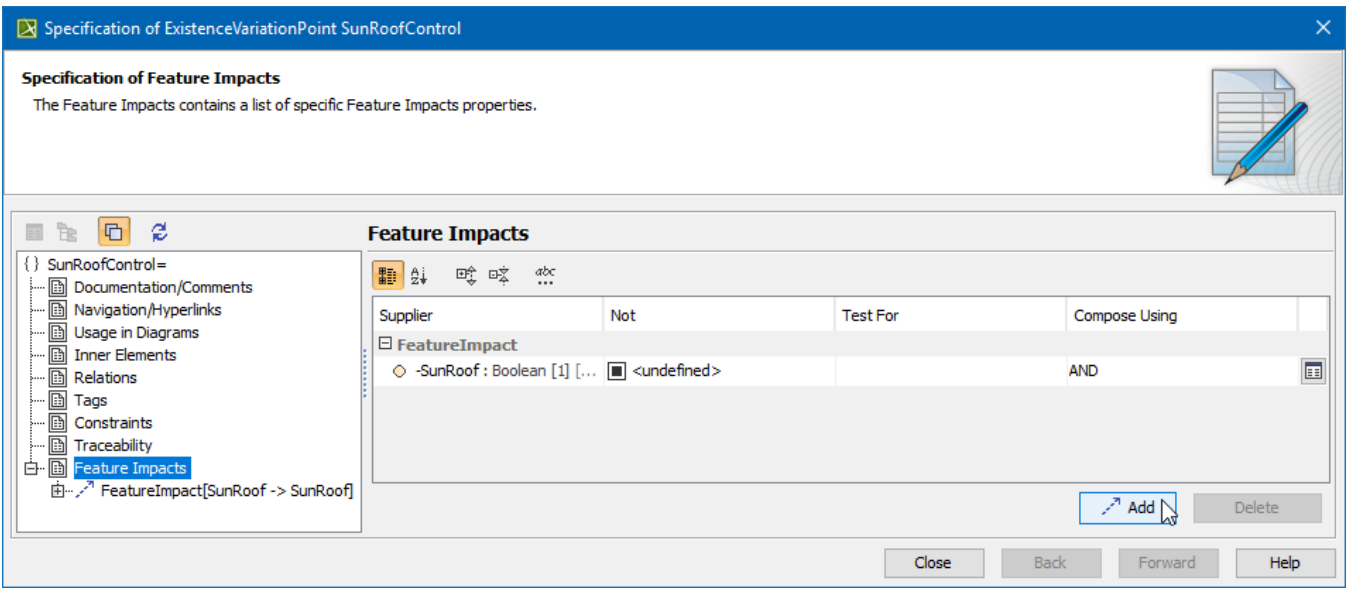

Then, you need to construct a condition (Boolean expression) for the Variation Point. This is specified in the **[Expression](https://docs.nomagic.com/pages/viewpage.action?pageId=9917218)** field of the Variation Point Specification window. Use any of the scripting languages supported by the modeling tool (JavaScript, Python, etc.). Oftentimes, if your expression is simple /trivial, you can skip this step.

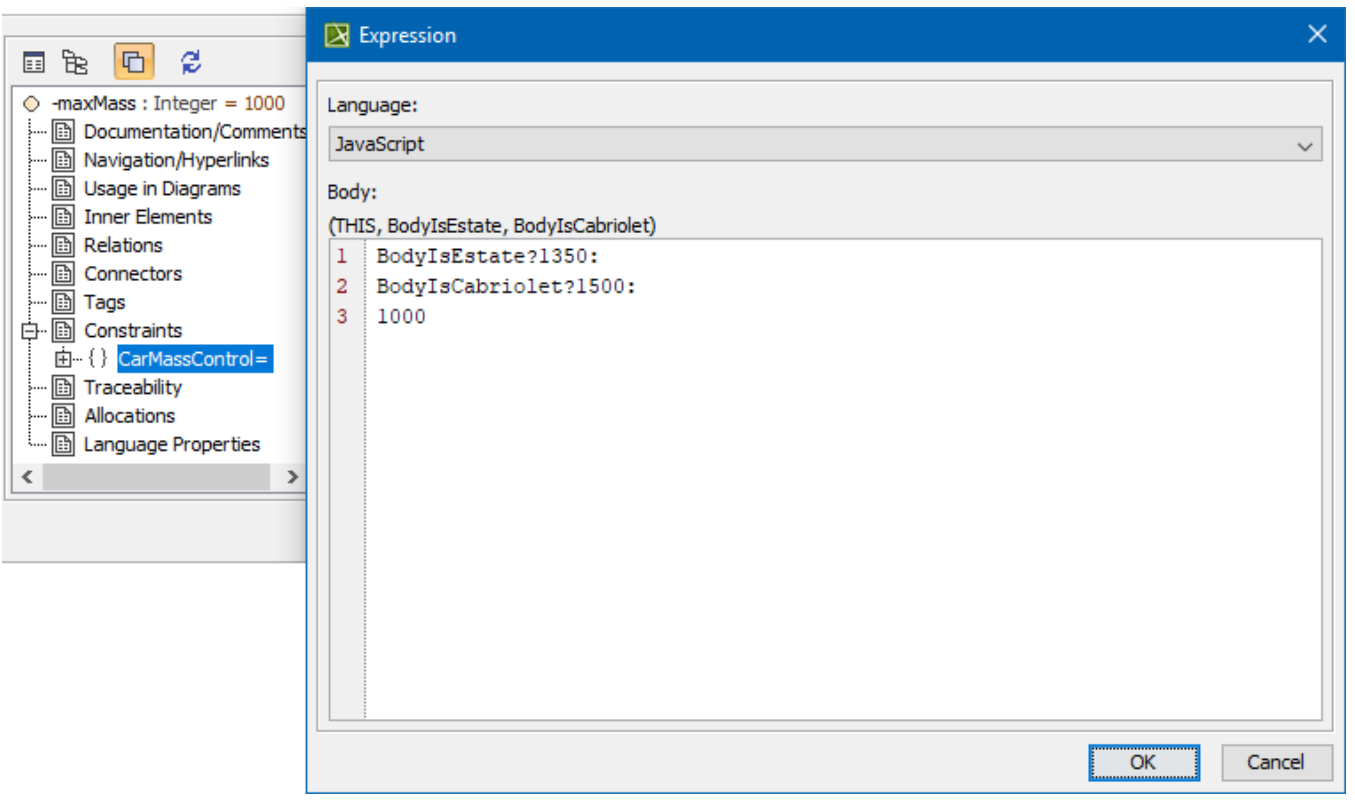

If you keep the **Expression** field empty, the modeling tool will infer the expression for you. If your variation point depends on one or more Boolean featu res, for example, X, Y, and Z, and you keep the expression field empty, the modeling tool will infer the expression: "X and Y and Z" automatically.

#### **Related pages**

- [Compatibility Matrices](https://docs.nomagic.com/display/PLE2022xR1/Compatibility+Matrices)
- [Feature Impact Relation Map](https://docs.nomagic.com/display/PLE2022xR1/Feature+Impact+Relation+Map)